# EX294<sup>Q&As</sup>

Red Hat Certified Engineer (RHCE) exam for Red Hat Enterprise Linux 8 Exam

### Pass RedHat EX294 Exam with 100% Guarantee

Free Download Real Questions & Answers **PDF** and **VCE** file from:

https://www.leads4pass.com/ex294.html

100% Passing Guarantee 100% Money Back Assurance

Following Questions and Answers are all new published by RedHat
Official Exam Center

- Instant Download After Purchase
- 100% Money Back Guarantee
- 365 Days Free Update
- 800,000+ Satisfied Customers

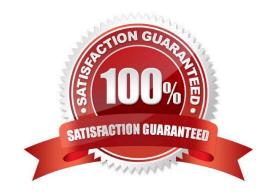

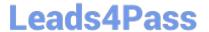

### **QUESTION 1**

### **SIMULATION**

Configure the kernel parameters: rhelblq=1, and it is requested that your kernel parameters can be verified through /proc/cmdline.

A.

Correct Answer: Please see explanation

### **QUESTION 2**

```
# yum install -y iscsi*
   # chkconfig iscsid on
    # iscsiadm -m discovery -t st -p 172.24.30.100
    # iscsiadm -m node -T iqn.2011 -p 172.24.30.100 -1
    # dmesg|tail
    # fdisk /dev/sdb9
    # mkfs.ext3 /dev/sdb9
    # cd /mnt
    # mkdir data
    # blkid /dev/sdb1
                    (Check UUID number)
    # vim /etc/fstab
       0
     # mount -a
     # mount
OR
      # vim /dev/fstab
        defaults 0 0
      # chkconfig netfs2 on
```

SIMULATION There are two different networks 192.168.0.0/24 and 192.168.1.0/24. Where 192.168.0.254 and

192.168.1.254 IP Address are assigned on Server. Verify your network settings by pinging 192.168.1.0/24 Network\\'s Host.

A.

https://www.leads4pass.com/ex294.html 2024 Latest leads4pass EX294 PDF and VCE dumps Download

Correct Answer: Please see explanation

### **QUESTION 3**

**SIMULATION** 

There were two systems:

system1, main system on which most of the configuration take place

system2, some configuration here

Configure repository.

Create a Repository for your virtual machines. The URL is http://station.network.0.example.com/content/

rhel7.0/x86\_64/dvd

A.

Correct Answer: Please see explanation

### **QUESTION 4**

**SIMULATION** 

There were two systems:

system1, main system on which most of the configuration take place

system2, some configuration here

Configure selinux.

Configure your systems that should be running in Enforcing.

A.

Correct Answer: Please see explanation

### **QUESTION 5**

## Leads4Pass

```
# cd /opt/
# mkdir data
# mount -t iso9660 -o loop /root/cdrom.iso /opt/data
# vim /etc/fstab
    /root/cdrom.iso /opt/data iso9660 defaults,loop 0 0
# mount -a
# mount
```

Configure the web server, which can be accessed by http://station.domain30.example.com.

A. Answer: See the for complete Solution below.

Correct Answer: A

```
# yum install -y httpd
# chkconfig httpd on
# cd /etc/httpd/conf/

# vim httpd.conf
    NameVirtualHost 172.24.30.5:80
    <VirtualHost 172.24.30.5:80>
    DocumentRoot /var/www/html/
    ServerName tation.domain30.example.com
    </VirtualHost>
# service httpd restart
```

**EX294 Practice Test** 

EX294 Study Guide

**EX294 Braindumps**